相较于其他小众币,狗狗币可以算得上是币圈的元老级"人物"之一。这款以网 络上爆火的一个柴犬狗头表情包为标志的低价值币种,早在2013年12月便已经问 世。

 2013年,原本籍籍无名的比特币在短期内迎来了极速上涨,各类空气币也开始出 现。在此背景下诞生的狗狗币,被业内普遍认为更像是一个恶搞的玩笑。狗狗币创 始人马库斯也曾在采访中介绍指出,狗狗币是通过简单复制、修改比特币代码而最 终形成的。

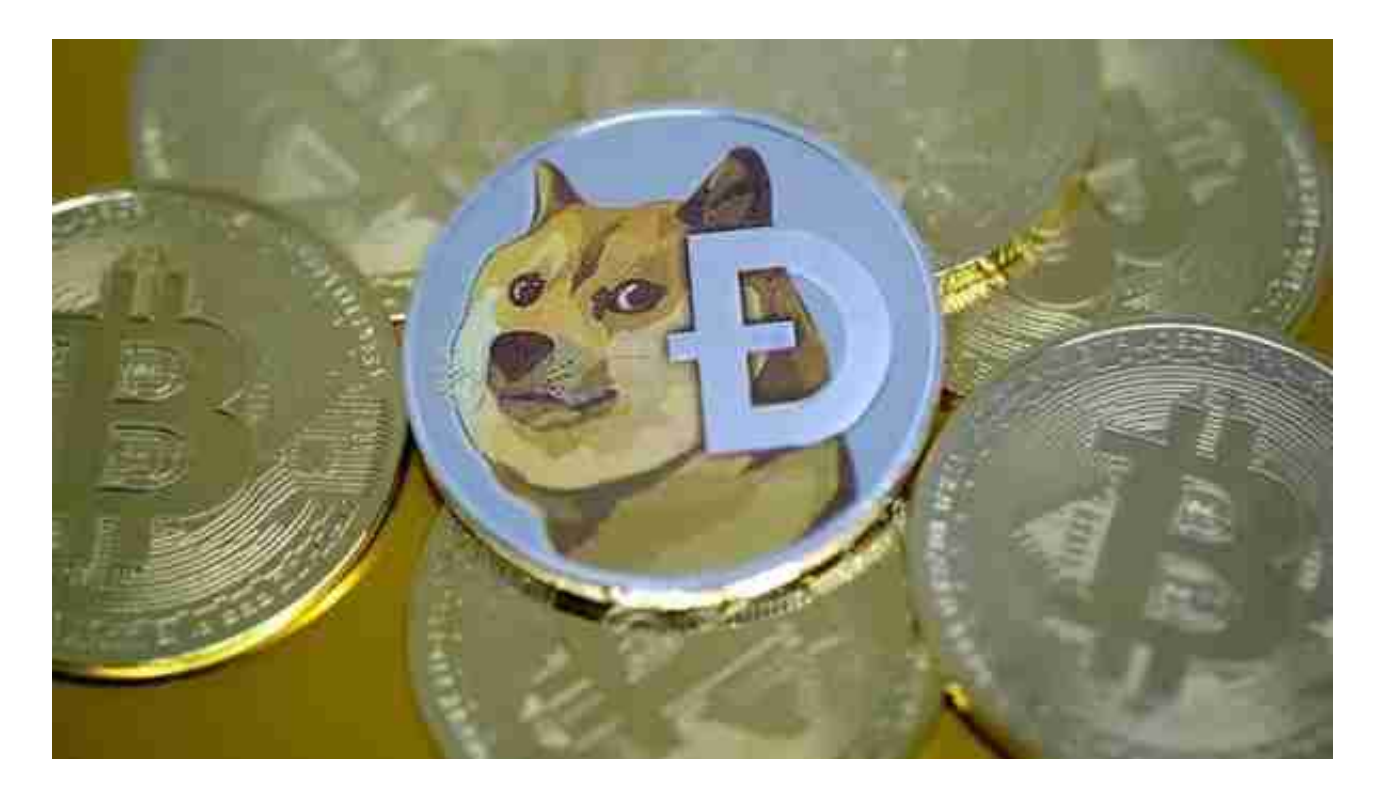

 非小号行情官网介绍显示,狗狗币的风靡,一方面在于其主要标志是被广泛使用 的狗头表情包,另一方面则在于美国的小费文化。狗狗币上线初期,主要作为美国 社区论坛Reddit和社交平台Twitter上的一个小费系统,用于奖励创建或共享高质 量内容。随后狗狗币的使用逐渐在美国其他网络平台蔓延开来,是国际上用户数仅 次于比特币的第二大加密货币。

 与限定了2100万枚数量上限的比特币不同,狗狗币流通数量没有上限。按照原有 设定,狗狗币上线第一年发行1000亿枚,以后每年持续产生50亿枚发行数量。全 球币价网站coingecko数据显示,截至5月13日,共计1295.82亿枚狗狗币正在流通 中。

 Bitget APP是一款方便用户进行数字货币交易的工具,用户可以在手机上随时随 地进行交易。

一、关于下载Bitget APP:

1.在手机应用商店搜索"Bitget",或者在Bitget官网上下载APP。2.点击下载后 ,等待下载完成。3.下载完成后,点击"打开"进入APP。

二、安装Bitget APP

1.打开下载完成的Bitget APP。2.点击"安装"按钮, 等待安装完成。3.安装完成 后,点击"打开"按钮进入APP。

三、注册Bitget账号

1.打开Bitget APP, 点击"注册"按钮。2.填写注册信息, 包括手机号码、验证码 、登录密码等。3.点击"注册"按钮,完成注册。

四、登录Bitget账号

1.打开Bitget APP, 输入注册时填写的手机号码和密码。2.点击"登录"按钮, 进 入Bitget账号。

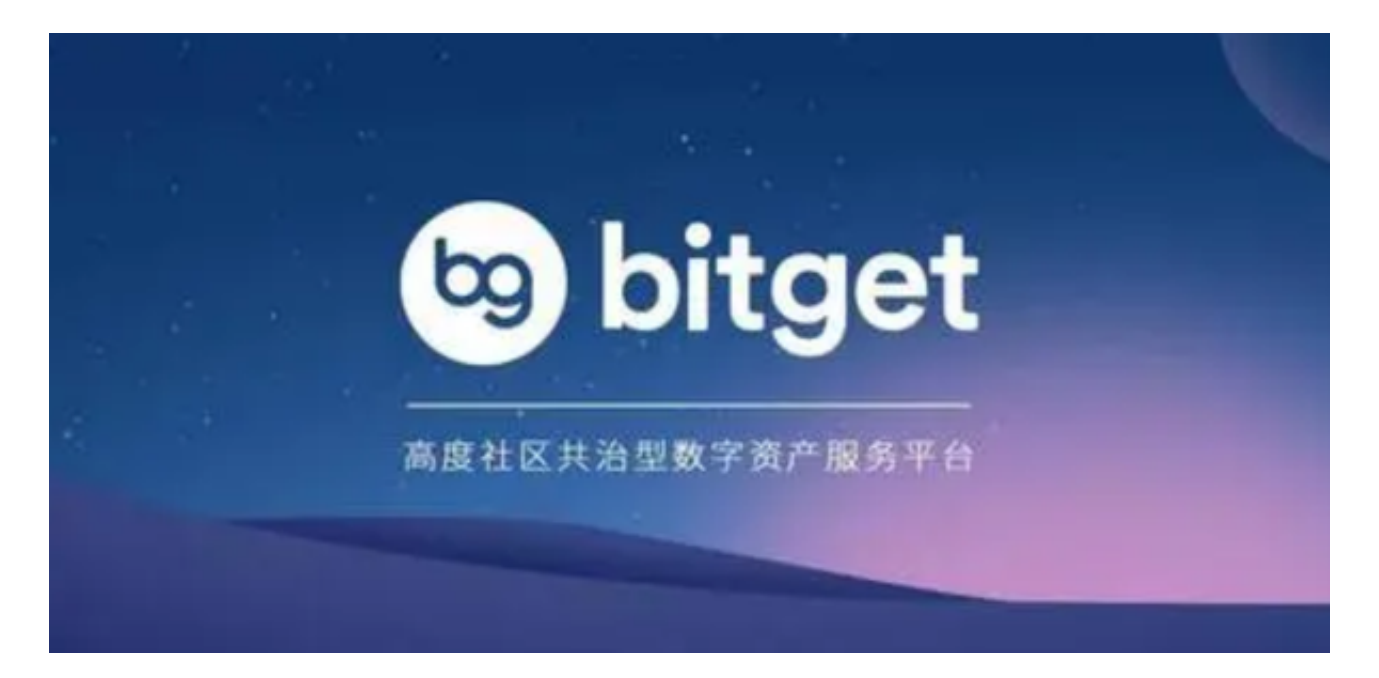

## 五、使用Bitget APP

 1.登录Bitget账号后,可以进行数字货币的交易、充值、提现等操作。2.在APP首 页可以查看数字货币的行情和交易深度。3.在"资产"页面可以查看自己的数字货

币资产和交易记录。

 用户在第三方服务供应商平台上完成支付后,加密货币将在大约 2 至 10 分钟内充值到用户的 Bitget 现货账户。

当交易完成后,用户可以在 Bitget

上查看财务记录,了解更多细节。用户也可以在第三方服务供应商网站查看。